## **Instructions and tips**

### *→* **First of all**

Each school will create a team formed by:

- One teacher: manager and supervisor of the activity.
- One or two scriptwriters.
- One strip cartoonist.
- One or more translators.

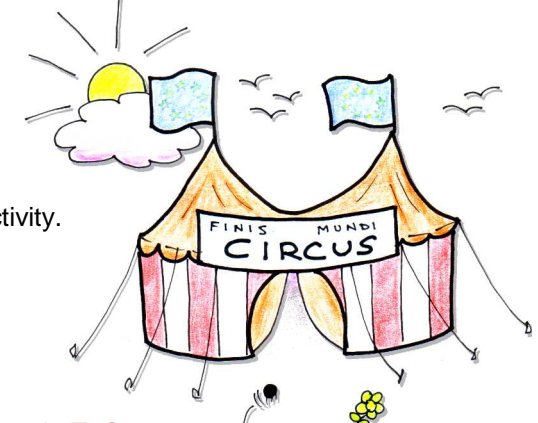

Each school will be provided with its own activity page in **Twinspace**:

http://new-twinspace.etwinning.net/web/p34578

This is the order of towns in Pek's trip: Santiago de Compostela, Nájera, Trappes, Ronse, Lublin, Hodonín, Carcare, Gorizia, Radeče, Pécs, Pleven, Gorna Oryahovitsa, Varna, Târgu Jiu, Tekkeköy, Ankara, Nicosia, Ierapetra, Cacém and finally, he goes to Ticuantepe. Pek is making a wonderful round trip of Europe and ends up in Nicaragua, expanding eTwinning in Central America too.

In your city's comic page, you can refer where he comes from and where he goes to, but it isn't compulsory.

Remember that Pek is travelling on a Circus lion, Euri:

Each time the circus arrives at a city (your city), **Pek** jumps away from **Euri**, the lion, and something funny happens to him, while visiting a place (that you want to talk about) or meeting students from a school (probably your school). Share with us cultural elements of your country through **Pek** 's visit. It's an enjoyable way to get your students involved in choosing what to talk about and how to show it to the rest of the teams.

## *→* **Three important tips**

- Avoid close-up drawings of Pek. It's more important to describe the situation, the place, etc, than Pek's face.
- Don't draw anything important near the frames' borders, because it will be probably cut.
- Text will be put into balloons, so don't write too long sentences, and draw balloons suitable for the text to fit into them.

### *→* **Steps**

These are the steps to be followed in your school to do the main activity:

- **1.** Create the **script**. Pek arrives in the city/town where the school is located. He gets involved in a funny situation.
- **2.** Taking the script as a guideline, draw a **storyboard** (a draft with pencil). First frame: a map of your country and a brief introduction. You can explain where Pek comes from, etc.

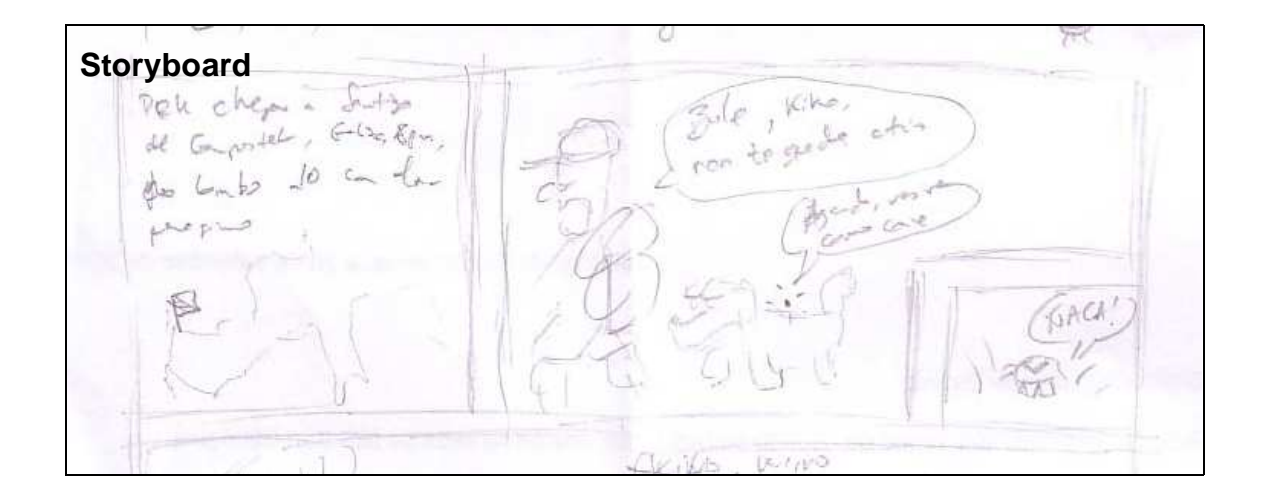

**3.** Download and print the **template**. It consists on an A4 page with four dashed strips and margins.

Important: Check if it was well printed

Left and right margins: 2cm. Top margin: 3.1cm. Bottom margin: 2.5cm.

Strip height: 5.5cm Space between strips: 0.6 cm.

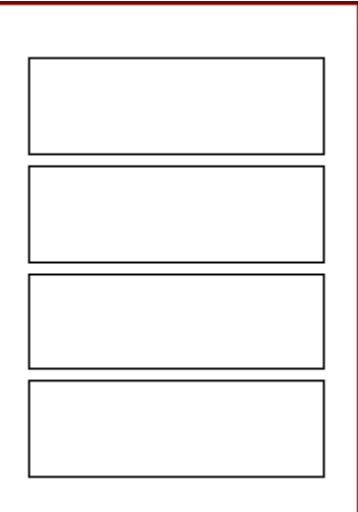

**4. Draw the comic on the template** according to the storyboard. First with a pencil, and then with black ink. Don't write any text.

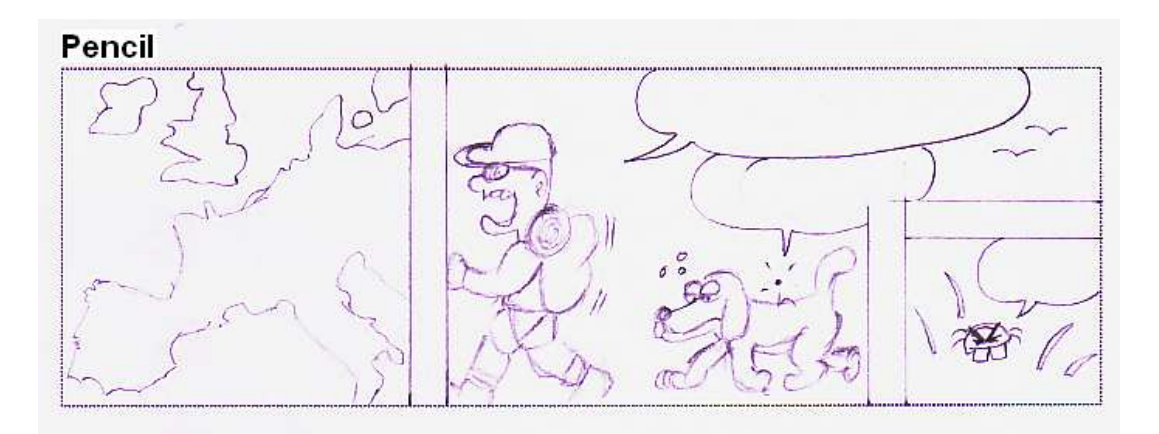

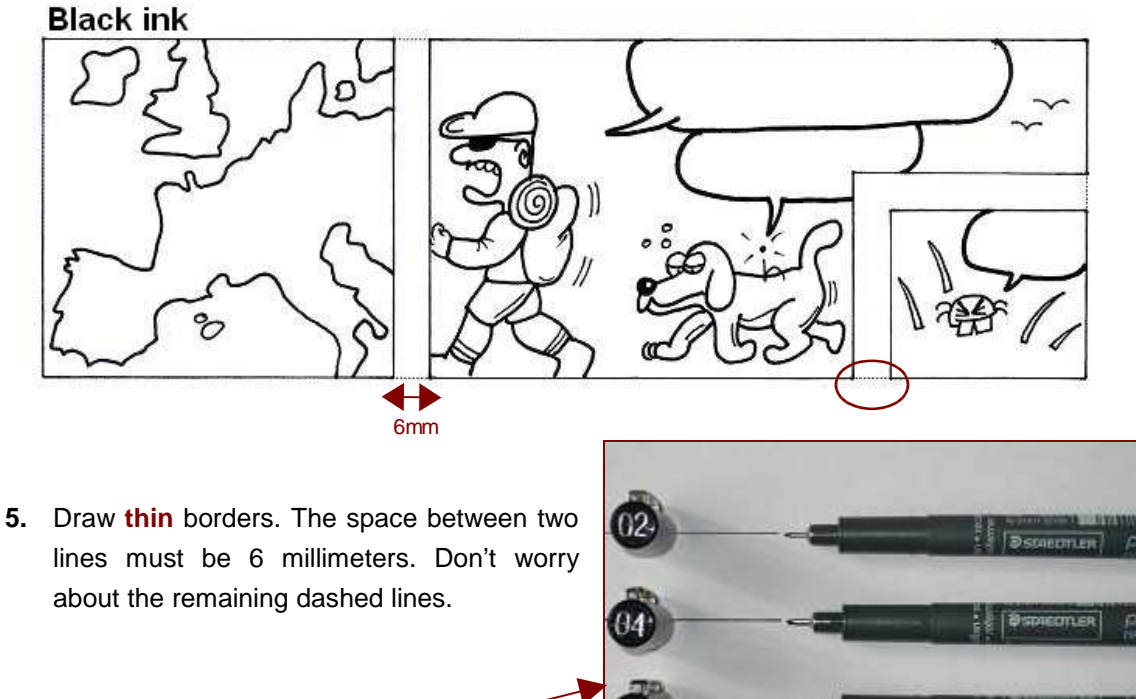

- **6.** You can use pens with different widths.
- **7.** It's very important to draw **close up** figures in order to make it easier for the students in charge of the coloring part of the process.

 $08$ 

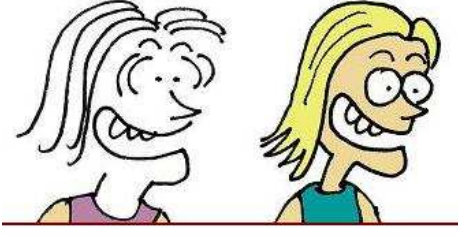

- Hard to paint
- Easy to paint

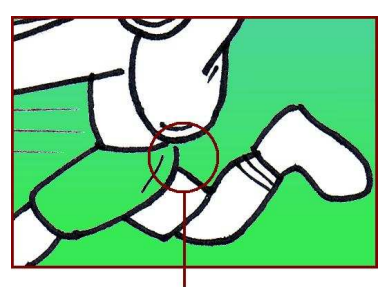

Open: the color fills next area

- **8. Delete** the pencil remaining.
- **9. Scan** the comic page. **(Remember: black ink, no pencil, no text)**
	- Mode: color photo.
	- Resolution: **300** dpi.
	- Full page, with margins.

Save it as a bitmap format. Filename: City\_Country\_BW.bmp Zip it in: **City\_Country\_BW.zip** (Example: Compostela\_Spain\_BW.zip)

- **10. Copy** the file and change the size to 20%. Filename: City\_Country\_Instructions.bmp
	- There, you can write and paint as many useful **instructions** to be taken into account by translators, painters, etc.
	- Write a **number** where texts must be placed.
	- **State** where your city is in the very first frame.
	- Etc.

Zip it in **City\_Country\_Instructions.zip** (Ex: Compostela\_Spain\_Instructions.zip)

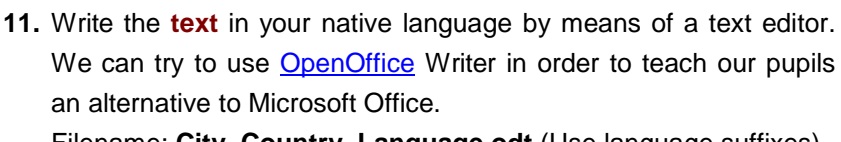

Filename: **City\_Country\_Language.odt** (Use language suffixes) (Example: Compostela\_Spain\_GL.odt)

- **12. Translate** that file to English (or other bridge language). You can add notes and explanations for incoming translations to different languages. You may also state the name of the translator. Filename: **City\_Country\_EN.odt** (Example: Compostela\_Spain\_EN.odt)
- **13.** Run Twinspace, **upload** these four files into the **File Archive** of your city's Activity Page.

# *→* **Take a breath. Let's go on**

One of the project's aims is to know European places, so it's useful to upload pictures of your city, related and not related with your Pek's story. It is also nice to see photos of students writing, drawing, working in our project.

**14.** Open the **Image Gallery** of your city's Activity Page, and upload **photos** of your town. They may be useful for the painters and translators. It's better to use your own photos: if you want to use any image with copyright, permission is needed.

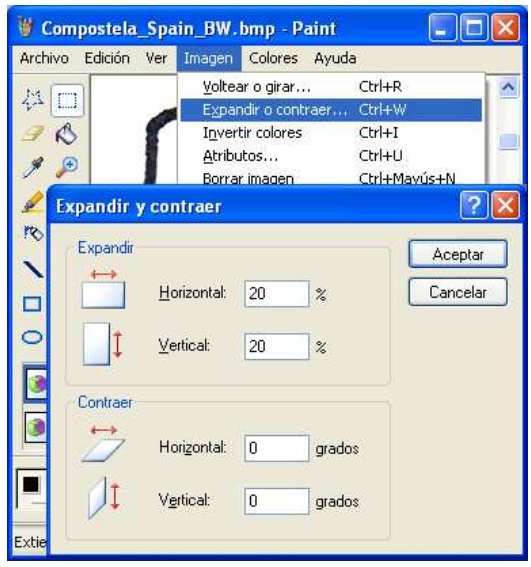

#### **Language suffixes**

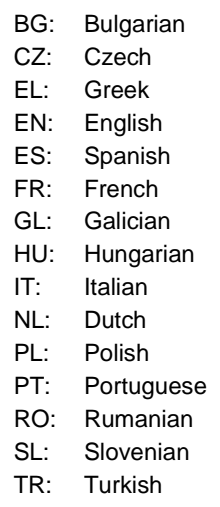

- **15.** Pay attention to the **Doubts Forum**. Students from the other cities will use it to explain any translation doubts. You can use **Comments Forum** to write any interesting information (like shown in wiki of "Script Concept") and links to other websites.
- **16.** Search other cities' Activity Pages. **Translate** the City\_Country\_EN.odt file into your language. Write the translator's name. Upload the file **City\_Country\_Language.odt**. If you have any doubt, ask the creators in the Doubts Forum.
- **17.** Later on, there will be related activities such as: a **cover contest**, a **web quest** creation activity, a wiki of **onomatopeias** and **interjections**, a test of **specific software** of comic creation, etc. You will receive extended information about this item.

If you face any difficulty while following these instructions, don't feel disappointed, but contact Marcos or Maria, to clear things out.

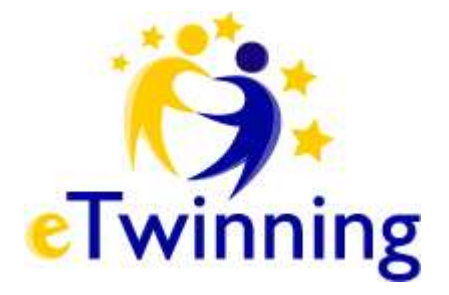